yesyesyesyesTRUEThis file Burrows Crafts<br>03/19/96InfoHelpInfoHelpyesyes25/03/96

# **Table of Contents**

**Introduction** 

Instructions:

Legal stuff

DISCLAIMER - AGREEMENT

Registration Form

Help file produced by **HELLLP!** v2.7 , a product of Guy Software, on 03/25/96 for Dena Burrows.

The above table of contents will be automatically completed and will also provide an excellent cross-reference for context strings and topic titles. You may leave it as your main table of contents for your help file, or you may create your own and cause it to be displayed instead by using the I button on the toolbar. This page will not be displayed as a topic. It is given a context string of but this is not presented for jump selection.

HINT: If you do not wish some of your topics to appear in the table of contents as displayed to your users (you may want them ONLY as PopUps), move the lines with their titles and contexts to below this point. If you do this remember to move the whole line, not part. As an alternative, you may wish to set up your own table of contents, see Help under The Structure of a Help File. Do not delete any codes in the area above the Table of Contents title, they are used internally by HELLLP!

## **Introduction**

This is a very easy program, both to learn and to use. With this program you will be able to store your phone numbers and addresses that you use most. There are places to store home, business, & fax numbers and E-mail addresses. There is also a map of the USA which has pop-up area code listings. Also, capabilities to write a letter from within the program, and to dial a number using the Windows dialer. And a task list that lets you keep up with scheduled activities.

**Instructions** 

Registration form

**Contents** 

## **Instructions:**

#### **File menu commands**:

- **Print** Prints ALL information in the database. Individually printing selected records is not supported in this version of INFO. Maybe in later versions.
- **Dial number** -- Opens the Windows 95 Dialer. Just enter the number into the box and press dial. Then follow instructions to pick up receiver and talk.
- **Write letter** -- Opens Wordpad to allow you to write letter. Refer to Wordpad help for information on how to use Wordpad.
- **Exit** Quits program. (Does not quit Wordpad or Dialer, quit these before you exit INFO)

#### **Help menu commands**:

- **Registration** This takes you to the registration window. Type in your name, business ( if applicable ) and your serial number received from Burrows Crafts. If you have entered the correct number, a dialog box will appear thanking you for registering, if it is the wrong number, you have the chance to re-enter the information or exit and remain unregistered.
- **Contents** This information you are reading.
- ۰ **About** - Brings up the About dialog, which has information regarding the company and version information for the program.

#### **Command Buttons**:

- **Map**  Brings up a window that displays the map of the USA. Click on the state of your preference and a dialog will appear with the area codes for that state.
- **Write** Opens Wordpad, to allow you to write a letter.
- **Dial** -- Opens the Windows 95 Dialer. Please note, if you do not have the dialer installed this may cause an error to happen.
- **Todo list** This is another database that lets you store tasks that need to be done. Time, date, task and notes can be entered and retrieved. Complete with calendar.
- **Add** Use this to add a record to the database. It automatically goes to the last record in the database, and adds a new blank record.
- **Delete** Deletes the current record in the database. If you delete the only record or if there are no records to delete then this may cause an error to occur.
- **Close** Quits the program.

#### **The Data Control**:

This is the strip just above the name box. It allows you to move around in the database. The button on the far left    moves you to the first record. The left arrow button moves toward the beginning one record at a time. The white space in the middle shows you what record you are currently on. The right arrow button moves you to the end of the records one record at a time. The last button, the one that has a right arrow and a slash mark, will take you to the last record. You can add records using the data control, instead of clicking on the add button you just move to the next blank record. This automatically updates the records and adds a new one for you to create. Caution: If you enter information, and do not move to the next record using the data control or the add button the record will be lost!

#### **The Drop Down box**:

This drop down box will allow you to search the database for specific names or by typing the first letter of the name you are looking for.

To search for individual names, click on the down arrow on the right side of the box, then click on the name of your choice.

To search by typing the first letter, click on the box to activate it, then type the letter, next click on the down arrow. The name you have chosen and the information attached to that name will be shown.

### **The Text Boxes**:

This is where you enter the information you want to store. Type in them as normal. In the Address box, you may want to remember to always use Ctrl+Enter to change lines. Hitting enter wont achange lines. It is not necessary to enter information into all the boxes. When you are finished entering information into the text boxes, be sure to change the data control to the next empty record or the information will be lost.

### **The Status bars**

The Status bar at the top of the window has the time date and notifies you of the state the Caps lock key and numlock key is in. The status bar at the bottom has help contents for whatever you are doing. As you move the mouse around, the text in the status bar tells you what each item is for.

**Contents** 

Registration form

# **Legal stuff**

Please note you are entitled to use this software on a trial basis. After you have tested and used this software for a trial period of 30 days you must register the program. If you decide the program is not for you or you do not like the program, then you are asked to remove it entirely from the hard disk. The registration is a fee of \$29 shipping and handling . With registration you will receive a serial number and technical help, free updates and notices about other products as they become available. Register by mail to Burrows Crafts, check or money orders only. Please see accompanying documentation. You may register by e-mail, fax, telephone or mail to PsL, GO SWREG on Compuserve # 10675. This program is shareware, which means you have a chance to try it before you buy it. By registering you make it possible for shareware authors to keep software available to the public on a "try before you buy" basis. It is distributed in good faith to users for evaluation. Please read the enclosed license carefully.

Thank you, Burrows Crafts

Registration form

**Instructions** 

**Contents** 

# **DISCLAIMER - AGREEMENT**

Users of **INFO©** must accept this disclaimer of warranty:

**INFO©** is supplied as is. The author disclaims all warranties, expressed or implied, including, without limitation, the warranties of merchantability and of fitness for any purpose.The author assumes no liability for damages, direct or consequential, which may result from the use of **INFO© .** 

**INFO©** is a "shareware program" and is provided at no charge to the user for evaluation only. You are free to share it with your friends, *unaltered* in any way. This means with *all* files included and in their *original* state. The term"shareware" is often misunderstood. Shareware is a form of selling software in which the user gets to "try before buying". Shareware is quality software without the high prices.

If you find this program useful and find that you are using INFO© and continue to use INFO© after a 30 day trial period, you must register for \$29 (s&h included) with Burrows Crafts™. The registration fee will license one copy for use on one computer. To continue to use the program after a 30 day trial period is to be using it *illegally*, violating international copyright laws.

You may distribute the shareware version of **INFO©** , *in its unaltered form*, to any online service that permits. *The registered copy of INFO© is not to be shared or distributed for any reason*. You are encouraged to pass a copy of **INFO©** along to your friends for evaluation. Please encourage them to register their copy if they find that they are using it regularly. All registered users will receive a serial number and free updates, as well as notification of new products as they become available.

**Please note:** *Registered versions of INFO© are not to be distributed under any circumstance except by the author*. Burrows Crafts own all copyrights and distribution rights for this software. Shareware versions may be freely distributed on any BBS or online service that allow such, as long as all original files are included that were in the original zip file. You may not decompile or reverse engineer any part of this software package. To do so could lead to court action.

E-mail and fax, due to their quick nature, (and US mail) are the preferred methods for communicating with us, this cuts the costs of long distance phone bills, both for you and us. We will be checking for mail daily for all services listed.

### DO NOT SEND CASH THROUGH THE MAIL, IT IS NOT SAFE!

### CHECK, or MONEY ORDER registrations or TECHNICAL SUPPORT contact: Burrows Crafts

Fax: 409-598-6926 Mail: Compuserve: 102463,440 Burrows Crafts America Online: BurrCraft Rt. 4 Box 1120 internet: 102463.440@compuserve.com Center, TX 75935

CREDIT CARD ORDERS ONLY,( PsL cannot help you with anything but a credit card order for this program!) CONTACT PsL (Public Software Library):

Send order form to:

· **800-2424-PsL** or

- · **713-524-6394** or
- · **FAX** to **713-524-6398** or
- · **CIS Email to 71355,470** or call

You can also mail credit card orders (*only*) to :

**PsL P.O.Box 35705 Houston, TX 77235-5705**.

### **GO SWREG** on Compuserve # 10675

Compuserve will charge your account for the registration fee and notify us of your order.

Registration form

**Contents** 

**Instructions** 

## **Registration Form**

# **Registration Form**

**Burrows Crafts INFO**© (for Windows 95) **PsL** # **14502 Compuserve SWREG # 10675**

*However you order please mail or fax this completed form to Burrows Crafts, for our records.*

**Order date: I have contacted PsL or Compuserve for an order: Yes No** mail order: Yes **No** 

### *Credit Card orders ONLY to PsL!!! They cannot help you with technical questions! Burrows Crafts cannot forward Credit card orders to PsL for you. They must receive the order directly from you. (send check or money order only to Burrows Crafts!!!)*

Print and fill out order form by hand, or use your word processor by highlighting blanks, typing, then use the underline option. If you don't highlight the lines first, they will only move when you start typing, please remember to underline.

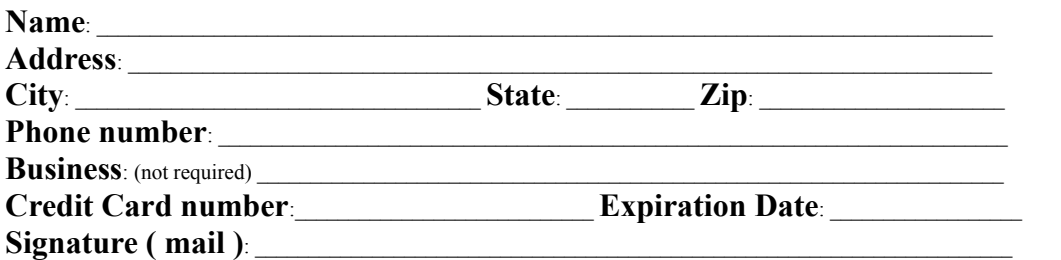

or:

 **GO SWREG on Compuserve: #10675 ,** (authors ID # 102463,440)

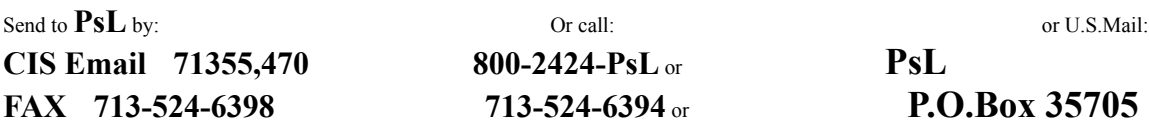

### **Houston, TX 77235-5705**

register by mail with check or money order to: **Burrows Crafts Rt. 4 Box 1120 Center, Texas 75935**

updbc3/25/96

3/19/96 Copyright information: INFO was authored by Dena Burrows ©1996, all rights reserved. Windows 95, Windows Dialer, Wordpad and Windows are all trademarks of Microsoft. INFO is copyrighted by Burrows Crafts(TM) 1996. All rights reserved. This help file created with Helllp! Version 2.7, by Guy Software, compuserve ID 71750,1036